**Creating a Custom Oracle® Solaris 11 Installation Image**

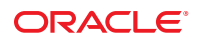

Part No: E21800 November 2011 E21800–01 Copyright © 2008, 2011, Oracle and/or its affiliates. All rights reserved.

This software and related documentation are provided under a license agreement containing restrictions on use and disclosure and are protected by intellectual property laws. Except as expressly permitted in your license agreement or allowed by law, you may not use, copy, reproduce, translate, broadcast, modify, license, transmit, distribute, exhibit, perform, publish or display any part, in any form, or by any means. Reverse engineering, disassembly, or decompilation of this software, unless required by law for interoperability, is prohibited.

The information contained herein is subject to change without notice and is not warranted to be error-free. If you find any errors, please report them to us in writing.

If this is software or related documentation that is delivered to the U.S. Government or anyone licensing it on behalf of the U.S. Government, the following notice is applicable:

#### U.S. GOVERNMENT RIGHTS

Programs, software, databases, and related documentation and technical data delivered to U.S. Government customers are "commercial computer software" or "commercial technical data" pursuant to the applicable Federal Acquisition Regulation and agency-specific supplemental regulations. As such, the use, duplication, disclosure, modification, and adaptation shall be subject to the restrictions and license terms set forth in the applicable Government contract, and, to the extent applicable by the terms of the Government contract, the additional rights set forth in FAR 52.227-19, Commercial Computer Software License (December 2007). Oracle America, Inc., 500 Oracle Parkway, Redwood City, CA 94065.

This software or hardware is developed for general use in a variety of information management applications. It is not developed or intended for use in any inherently dangerous applications, including applications that may create a risk of personal injury. If you use this software or hardware in dangerous applications, then you shall be responsible to take all appropriate fail-safe, backup, redundancy, and other measures to ensure its safe use. Oracle Corporation and its affiliates disclaim any liability for any damages caused by use of this software or hardware in dangerous applications.

Oracle and Java are registered trademarks of Oracle and/or its affiliates. Other names may be trademarks of their respective owners.

Intel and Intel Xeon are trademarks or registered trademarks of Intel Corporation. All SPARC trademarks are used under license and are trademarks or registered trademarks of SPARC International, Inc. AMD, Opteron, the AMD logo, and the AMD Opteron logo are trademarks or registered trademarks of Advanced Micro Devices. UNIX is a registered trademark of The Open Group.

This software or hardware and documentation may provide access to or information on content, products, and services from third parties. Oracle Corporation and its affiliates are not responsible for and expressly disclaim all warranties of any kind with respect to third-party content, products, and services. Oracle Corporation and its affiliates will not be responsible for any loss, costs, or damages incurred due to your access to or use of third-party content, products, or services.

Ce logiciel et la documentation qui l'accompagne sont protégés par les lois sur la propriété intellectuelle. Ils sont concédés sous licence et soumis à des restrictions d'utilisation et de divulgation. Sauf disposition de votre contrat de licence ou de la loi, vous ne pouvez pas copier, reproduire, traduire, diffuser, modifier, breveter, transmettre, distribuer, exposer, exécuter, publier ou afficher le logiciel, même partiellement, sous quelque forme et par quelque procédé que ce soit. Par ailleurs, il est interdit de procéder à toute ingénierie inverse du logiciel, de le désassembler ou de le décompiler, excepté à des fins d'interopérabilité avec des logiciels tiers ou tel que prescrit par la loi.

Les informations fournies dans ce document sont susceptibles de modification sans préavis. Par ailleurs, Oracle Corporation ne garantit pas qu'elles soient exemptes d'erreurs et vous invite, le cas échéant, à lui en faire part par écrit.

Si ce logiciel, ou la documentation qui l'accompagne, est concédé sous licence au Gouvernement des Etats-Unis, ou à toute entité qui délivre la licence de ce logiciel ou l'utilise pour le compte du Gouvernement des Etats-Unis, la notice suivante s'applique :

U.S. GOVERNMENT RIGHTS. Programs, software, databases, and related documentation and technical data delivered to U.S. Government customers are "commercial computer software" or "commercial technical data" pursuant to the applicable Federal Acquisition Regulation and agency-specific supplemental regulations. As such, the use, duplication, disclosure, modification, and adaptation shall be subject to the restrictions and license terms set forth in the applicable Government contract, and, to the extent applicable by the terms of the Government contract, the additional rights set forth in FAR 52.227-19, Commercial Computer Software License (December 2007). Oracle America, Inc., 500 Oracle Parkway, Redwood City, CA 94065.

Ce logiciel ou matériel a été développé pour un usage général dans le cadre d'applications de gestion des informations. Ce logiciel ou matériel n'est pas conçu ni n'est destiné à être utilisé dans des applications à risque, notamment dans des applications pouvant causer des dommages corporels. Si vous utilisez ce logiciel ou matériel dans le cadre d'applications dangereuses, il est de votre responsabilité de prendre toutes les mesures de secours, de sauvegarde, de redondance et autres mesures nécessaires à son utilisation dans des conditions optimales de sécurité. Oracle Corporation et ses affiliés déclinent toute responsabilité quant aux dommages causés par l'utilisation de ce logiciel ou matériel pour ce type d'applications.

Oracle et Java sont des marques déposées d'Oracle Corporation et/ou de ses affiliés.Tout autre nom mentionné peut correspondre à des marques appartenant à d'autres propriétaires qu'Oracle.

AMD, Opteron, le logo AMD et le logo AMD Opteron sont des marques ou des marques déposées d'Advanced Micro Devices. Intel et Intel Xeon sont des marques ou des marques déposées d'Intel Corporation. Toutes les marques SPARC sont utilisées sous licence et sont des marques ou des marques déposées de SPARC International, Inc. UNIX est une marque déposée concédé sous license par X/Open Company, Ltd.

# Contents

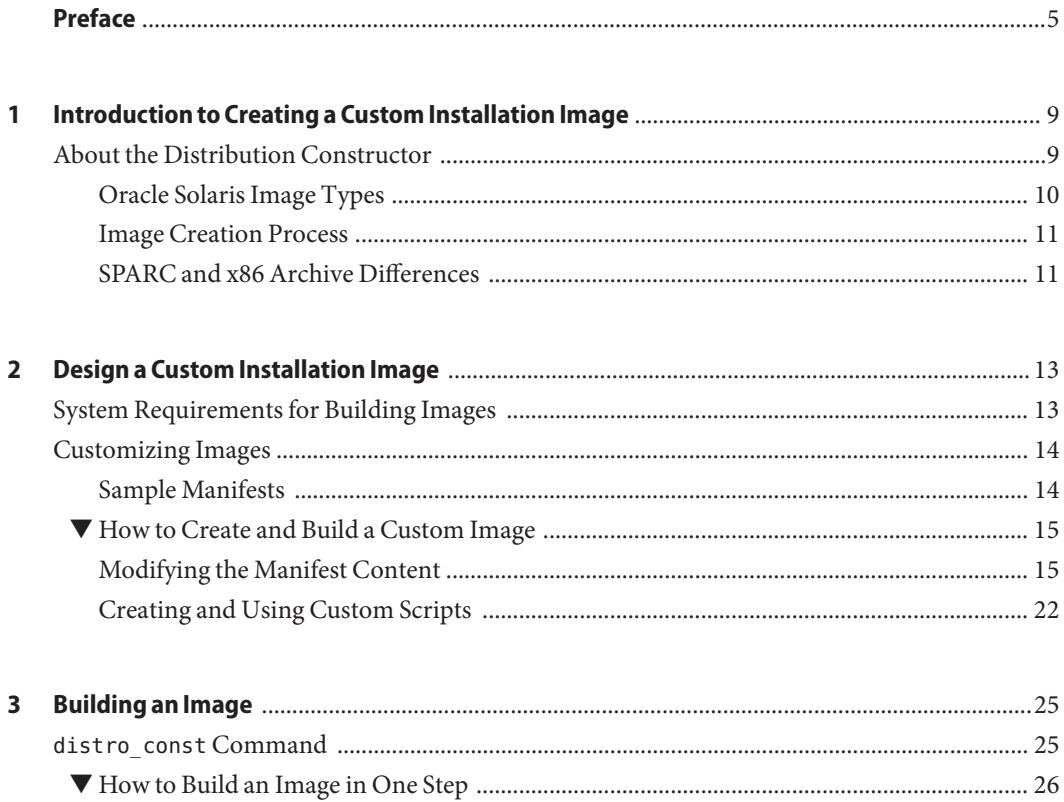

### <span id="page-4-0"></span>Preface

*Creating a Custom Oracle Solaris 11 Installation Image* provides instructions for using the Oracle Solaris Distribution Constructor (DC) tool to build custom Oracle Solaris installation images.

### **Related Information**

*[Installing Oracle Solaris 11 Systems](http://www.oracle.com/pls/topic/lookup?ctx=E23824&id=IOSUI)* provides instructions for installing and configuring the Oracle Solaris operating system (OS) using any of the following methods:

- A LiveCD image
- An interactive text installer
- The Oracle Solaris Automated Installer (AI) feature
- The Oracle Solaris SCI Tool interactive system configuration tool
- The sysconfig(1M) command line system configuration tool

*[Creating and Administering Oracle Solaris 11 Boot Environments](http://www.oracle.com/pls/topic/lookup?ctx=E23824&id=CMBEA)* describes how to manage multiple boot environments on your Oracle Solaris system, including non-global zones.

[Chapter 5, "Managing Services \(Overview\)," in](http://www.oracle.com/pls/topic/lookup?ctx=E19963&id=SYSADV1hbrunlevels-25516) *Oracle Solaris Administration: Common Tasks* describes the Oracle Solaris Service Management Facility (SMF) feature. You can use SMF profiles to configure your system.

The [pkg](http://www.oracle.com/pls/topic/lookup?ctx=E23824&id=IPSMPpkg-5)(5) man page describes the Oracle Solaris Image Packaging System (IPS) feature, which enables you to store and retrieve software packages for installation. The  $pkg(1)$  $pkg(1)$  man page explains how to install IPS packages.

See the Oracle Solaris 11 System Administration documentation for more information about how to administer Oracle Solaris 11 systems.

#### *[Transitioning From Oracle Solaris 10 JumpStart to Oracle Solaris 11 Automated Installer](http://www.oracle.com/pls/topic/lookup?ctx=E23824&id=MFJAI)*

provides information to help you migrate from JumpStart to AI, both of which are automated installation features of Oracle Solaris.

### **Access to Oracle Support**

Oracle customers have access to electronic support through My Oracle Support. For information, visit <http://www.oracle.com/pls/topic/lookup?ctx=acc&id=info> or visit <http://www.oracle.com/pls/topic/lookup?ctx=acc&id=trs> if you are hearing impaired.

### **Typographic Conventions**

The following table describes the typographic conventions that are used in this book.

| Typeface  | Meaning                                                                        | Example                                             |
|-----------|--------------------------------------------------------------------------------|-----------------------------------------------------|
| AaBbCc123 | The names of commands, files, and directories,<br>and onscreen computer output | Edit your . login file.                             |
|           |                                                                                | Use 1s - a to list all files.                       |
|           |                                                                                | machine name% you have mail.                        |
| AaBbCc123 | What you type, contrasted with onscreen<br>computer output                     | machine name% su                                    |
|           |                                                                                | Password:                                           |
| aabbcc123 | Placeholder: replace with a real name or value                                 | The command to remove a file is rm<br>filename.     |
| AaBbCc123 | Book titles, new terms, and terms to be<br>emphasized                          | Read Chapter 6 in the User's Guide.                 |
|           |                                                                                | A <i>cache</i> is a copy that is stored<br>locally. |
|           |                                                                                | Do <i>not</i> save the file.                        |
|           |                                                                                | Note: Some emphasized items<br>appear bold online.  |

**TABLE P–1** Typographic Conventions

### **Shell Prompts in Command Examples**

The following table shows the default UNIX system prompt and superuser prompt for shells that are included in the Oracle Solaris OS. Note that the default system prompt that is displayed in command examples varies, depending on the Oracle Solaris release.

**TABLE P–2** Shell Prompts

| Shell                                    | Prompt |
|------------------------------------------|--------|
| Bash shell, Korn shell, and Bourne shell |        |

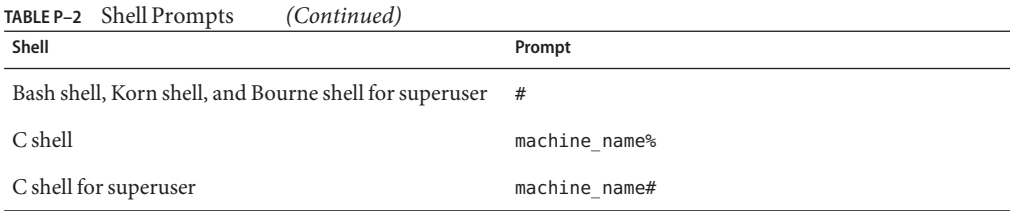

# <span id="page-8-0"></span>CHAP **CHAPTER 1**

# Introduction to Creating a Custom Installation Image

System administrators and application developers can use the distribution constructor tool to build custom Oracle Solaris installation images.

- If you have not created custom installation images before, read "About the Distribution Constructor" on page 9.
- If you are ready to build custom images, go to ["System Requirements for Building Images"](#page-12-0) [on page 13.](#page-12-0)

### **About the Distribution Constructor**

The distribution constructor is a command-line tool for building preconfigured Oracle Solaris images. The tool takes an XML manifest file as input and builds an image that is based on the parameters specified in the manifest file.

The distribution constructor can build an ISO image, which is an archive file, also known as a disc image, of an optical disc in a format defined by the International Organization for Standardization (ISO). You can also create a USB image based on a generated ISO image. Unlike ISO images, however, a USB image can only be created and used on x86 systems.

Note the following:

- Depending on the image configuration, ISO or USB images can be bootable.
- Both ISO images and USB images can be installed on a system or run in a live media environment.
- An ISO image can be burned to a CD or DVD.
- A USB image can be copied to a flash drive.
- Both ISO images and USB images can be posted on the Internet.

The distribution constructor creates a USB image that could work in various types of flash memory devices, if those devices have driver support provided by the Oracle Solaris release. The <span id="page-9-0"></span>usbcopy utility must be used to copy the USB image into a USB flash drive. This usbcopy utility is available in the distribution-constructor package.

### **Oracle Solaris Image Types**

You can use the distribution constructor to create the following types of Oracle Solaris images.

**Oracle Solaris x86 LiveCD** – You can create an x86 ISO image that is comparable to the LiveCD image that's distributed as an Oracle Solaris release. You can also modify the content of this ISO image by adding or removing packages. You can revise the default settings for the resulting booted environment to create a custom ISO image or USB image.

**Note –** Depending on the size of the packages included in the LiveCD image, the LiveCD image might instead be a LiveDVD image.

For more information about LiveCD installations, see [Chapter 3, "Using the LiveCD," in](http://www.oracle.com/pls/topic/lookup?ctx=E23824&id=IOSUIlivecd) *[Installing Oracle Solaris 11 Systems](http://www.oracle.com/pls/topic/lookup?ctx=E23824&id=IOSUIlivecd)*.

■ **Oracle Solaris x86 or SPARC Text Installation Image** – You can create a SPARC or x86 ISO image that can be used to perform a text installation of the Oracle Solaris operating system. The text installer can be used on systems that do not need graphics cards.

**Note –** A text installation does *not* install all of the software packages that are included when installing from the LiveCD. For example, the text installer does not install a desktop. After a text installation, you can add additional packages, such as the solaris-desktop package.

For more information about text installations, see [Chapter 4, "Using the Text Installer," in](http://www.oracle.com/pls/topic/lookup?ctx=E23824&id=IOSUItextinstall) *[Installing Oracle Solaris 11 Systems](http://www.oracle.com/pls/topic/lookup?ctx=E23824&id=IOSUItextinstall)*.

■ **x86 or SPARC ISO Image for Automated Installations** – The Oracle Solaris release includes the automated installer tool. The automated installer (AI) is used to automate the installation of the Oracle Solaris OS on one or more SPARC and x86 systems over a network. The installations can differ in architecture, packages installed, disk capacity, and other parameters. The automated installer uses a SPARC or x86 AI ISO image to install the Oracle Solaris OS to client systems. You can use the distribution constructor to create a SPARC AI ISO image that can be used to install the Oracle Solaris OS on SPARC clients, or to create an x86 AI ISO image that can be used to install the Oracle Solaris OS on x86 clients.

For information about using the automated installer, see [Part III, "Installing Using an Install](http://www.oracle.com/pls/topic/lookup?ctx=E23824&id=IOSUIuseaipart) Server," in *[Installing Oracle Solaris 11 Systems](http://www.oracle.com/pls/topic/lookup?ctx=E23824&id=IOSUIuseaipart)*.

### <span id="page-10-0"></span>**Image Creation Process**

The distribution constructor creates images based on settings specified in XML files, called *manifest files*. The manifest files contain specifications for the contents and parameters of the ISO images that you create using the distribution constructor. The distribution constructor contains sample manifests that can be used to create a custom LiveCD, an x86 or SPARC AI ISO image, or an x86 or SPARC text installation image.

All the fields in each manifest file provide preset, default values that will create the type of image you need. You can edit fields in the manifest file to further customize the resulting image. For example, you can edit the target element in the manifest to specify a different location for the build area where the image can be constructed. In addition, you can check the publisher that's specified and ensure that the system you are using can contact that publisher to download the packages needed to build the image. If necessary, you can edit the software name element to specify a different publisher and repository location. For instructions, see ["Customizing](#page-13-0) [Images" on page 14.](#page-13-0)

You can also create *custom scripts* to modify your installation image. Then, you can add checkpoints to the manifest file to run these custom scripts. For further information, see ["Creating and Using Custom Scripts" on page 22.](#page-21-0)

The distribution constructor package also includes a command-line utility, the distro\_const command that interprets the manifest specifications and builds the image. After you have finished editing the image blueprint in a manifest file to suit your requirements, you run the distro const command to build your image. For further information, see [Chapter 3,](#page-24-0) ["Building an Image."](#page-24-0)

You can use the options provided in the distro\_const command to stop and restart the build process at various stages in the image-generation process, in order to check and debug the image that is being built. This process of stopping and restarting during the build process is called *checkpointing*. Checkpointing is optional. Default checkpoints are specified in each manifest file. For instructions, see ["How to Build an Image in Stages" on page 26,](#page-25-0) or see the distro  $const(1M)$  man page.

### **SPARC and x86 Archive Differences**

The root archive for x86 images differs from the root archive for SPARC images. The whole root archive, or boot archive, for x86 images is a UFS file system, compressed by using lzma. The SPARC platform does not support the compression of the whole root archive in this way. Instead, SPARC root archives use DCFS, which compresses each file individually. These individually compressed files might require specific handling in the manifest. For instructions, see the <br/>boot archive contents> field in the dc\_manifest(4) man page.

<span id="page-12-0"></span>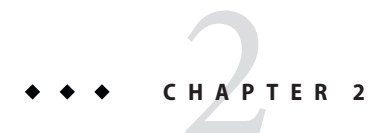

# Design a Custom Installation Image

Review the system requirements and design a custom installation image as described in this chapter.

### **System Requirements for Building Images**

In order to use the distribution constructor, you must have the following set up on your system.

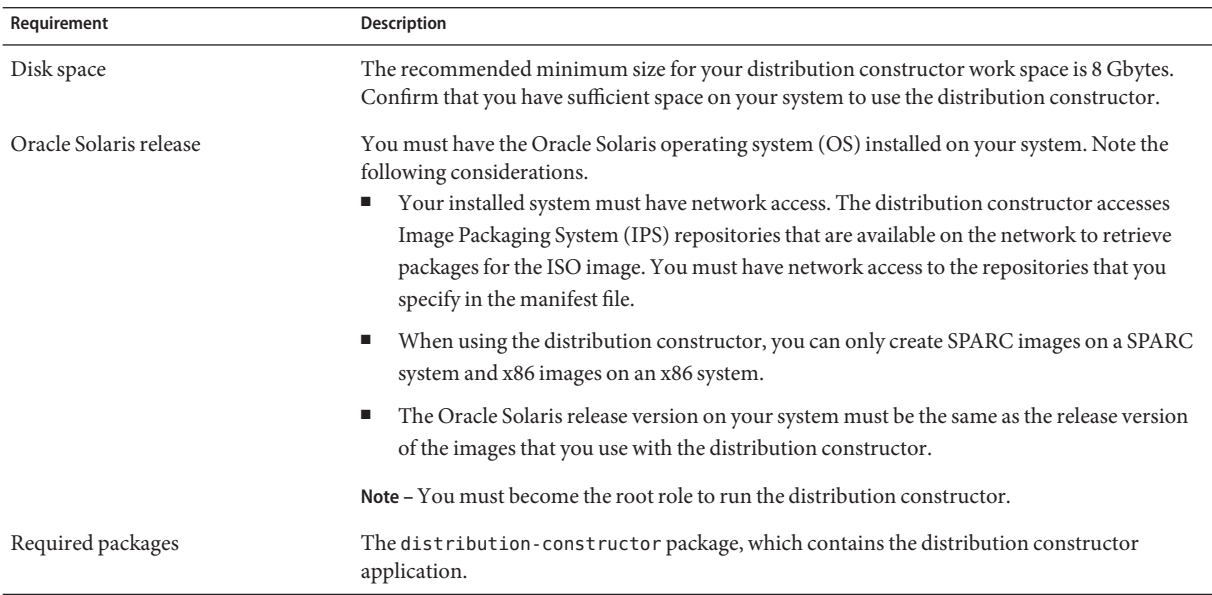

#### **TABLE 2–1** System Requirements

### <span id="page-13-0"></span>**Customizing Images**

The distribution constructor creates images based on settings specified in XML files, called *manifest files*. The manifest files contain specifications for the contents and parameters for the ISO images that you create using the distribution constructor. The distribution-constructor package provides sample manifests that can be used to create a custom LiveCD, an x86 or SPARC AI ISO image, or an x86 or SPARC text installation image.

The elements in each manifest file provide preset, default values that will create the type of ISO image you need. You can manually edit these preset elements in a manifest file to customize the resulting image. In addition, you can create custom scripts to further modify your image. Then, reference the new scripts in the manifest file.

### **Sample Manifests**

The distribution-constructor package provides the following sample manifest files.

#### **TABLE 2–2** SampleManifests

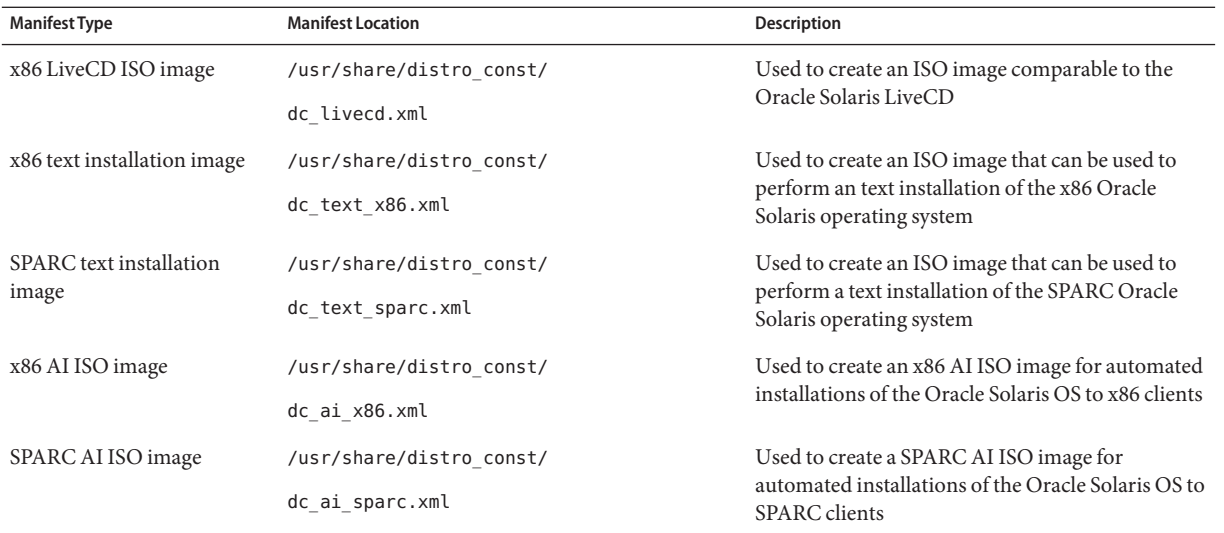

### <span id="page-14-0"></span>▼ **How to Create and Build a Custom Image**

**Download the distribution-constructor package, which contains the distribution constructor application and the sample manifests. 1**

You can use the Package Manager tool to install the required package. The Package Manager is available on the menu bar on the desktop of the Oracle Solaris operating system. On the menu bar, go to System>Administration>Package Manager.

Alternately, use IPS commands such as the following to install this package:

# pkg install distribution-constructor

**Copy one of the sample manifests and create a custom manifest file with a new file name. 2**

You will reference the manifest file by name when you use the distro\_const command to create an image.

**Note –** Always back up the original manifest file and the default scripts before copying them.

**Edit the manifest elements to suit your needs. 3**

For example, you can edit the target element in the manifest to specify a different location of the build area where the image can be constructed. And, you can check the publisher to ensure your system can contact that publisher to download the packages needed to build the image. If necessary, you can edit the software name element to specify a different publisher and repository location.

For information, see "Modifying the Manifest Content" on page 15 and the dc\_manifest(4) man page.

#### **(Optional) Create custom scripts to further modify the image. 4**

If you do create new scripts, update the script references in the execution section of the manifest file.

For instructions, see ["Creating and Using Custom Scripts" on page 22.](#page-21-0)

#### **Run the distro\_const utility to create an image. 5**

For instructions, see [Chapter 3, "Building an Image."](#page-24-0)

### **Modifying the Manifest Content**

All the fields in each manifest file provide preset, default values that will create the type of ISO image you need. You can manually edit these preset fields in a manifest file to further customize the resulting image.

Depending on which sample manifest you select, the primary elements are as follows.

#### **TABLE 2–3** Manifest Elements

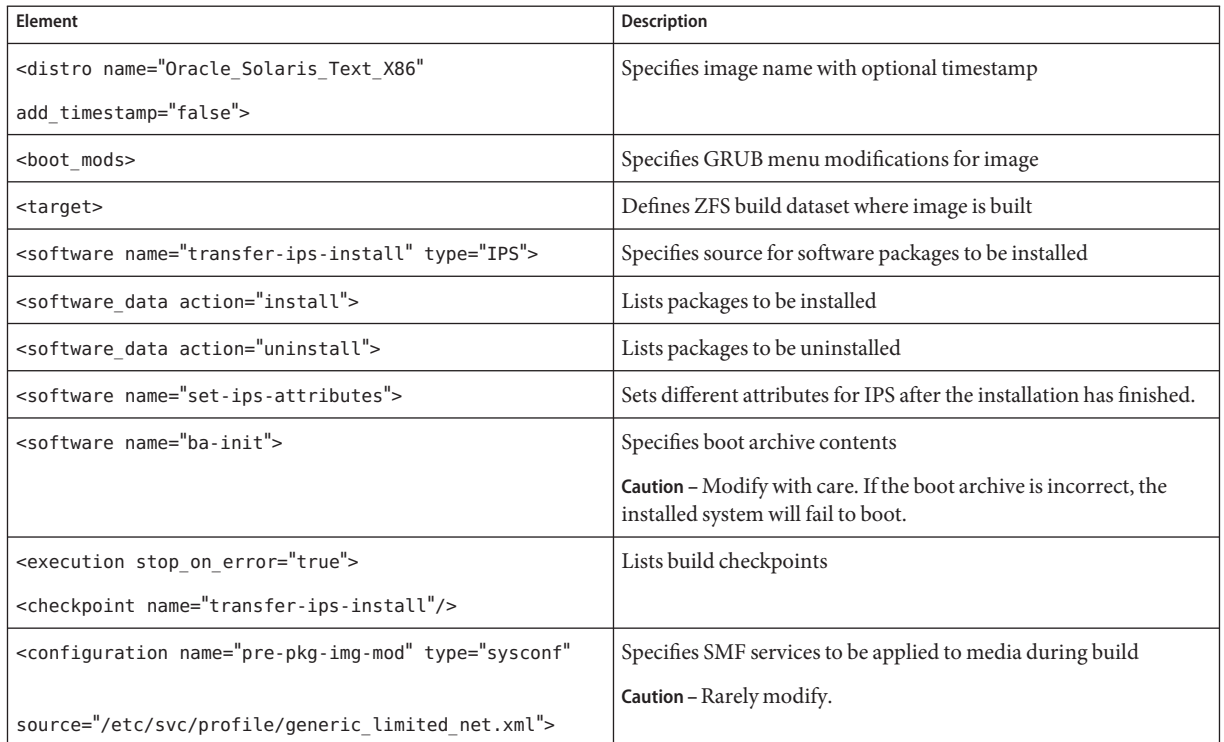

### **Provide Image Title**

Use the following element to provide a custom or default name for the image you are going to build.

```
<distro name="Oracle_Solaris_Text_X86" add_timestamp="false">
```
If you intend to perform a series of builds of an image and retain the incremental images, you can change the timestamp variable to "true", and a timestamp will be automatically appended to the name for each image.

If you need to specify an HTTP proxy, uncomment the distro name element that includes the proxy variable, and enter the proxy location.

### **Modify Boot Menu**

This boot menu element specifies boot menu modifications to be applied to the image.

In the following example, a specialized boot menu with the title, "boot1", will be applied to the image. The timeout attribute specifics time before the default boot entry is automatically activated.

<boot\_mods title="boot1" timeout="5">

Within the boot menu element, you can add individual boot menu entries by adding a new boot entry element for each new entry. Entries are added sequentially to the boot menu in the order based on the insert\_at attribute value of "start" or "end" for each boot entry.

**Note –** Add new entries before the existing "with magnifier" entry.

See the following example of an individual boot entry element.

```
<boot_entry>
   <title_suffix>with screen reader</title_suffix>
   <kernel_args>-B assistive_tech=reader</kernel_args>
</boot_entry>
```
For detailed information, see the dc\_manifest(4) man page.

#### **Specify Build Area**

You can customize the target element. This element defines the ZFS build dataset to be used for the build. This dataset is the area where the image will be created. You must enter a valid dataset location. You should check the default build area to ensure the build will not destroy content you need to keep on your system. Modify the build area if necessary.

**Note –** The filesystem name should not include the name of the zpool.

See the following example.

```
<target>
  <logical>
    <zpool action="use_existing" name="rpool"> <dataset>
          <filesystem name="dc/sample-dataset-location" action="preserve"/>
       </dataset>
    </zpool>
  </logical>
</target>
```
#### **Specify Publisher**

The following element specifies a publisher where the distribution constructor can get packages to download and use to build the image.

```
<software name="transfer-ips-install">
```
In the source element in this section, edit the publisher name and origin name elements to specify which publisher to use and where the package repository is located. Multiple publishers can be listed. When the distribution constructor attempts to locate packages to install, publishers are searched in the order they are listed here.

If mirrors for a publisher need to be specified, uncomment and edit the mirror name element.

See the following example.

```
<source>
   <publisher name="publisher1">
      <origin name="http://example.oracle.com/primary-pub"/>
      <mirror name="mirror.example.com"/>
   </publisher>
   <publisher name="publisher2">
       <origin name="http://example2.com/dev/solaris"></origin>
   </publisher>
   <publisher name="publisher3.org">
       <origin name="http://example3.com/dev"></origin>
    </publisher>
</source>
```
For further information about using publishers, see *[Adding and Updating Oracle Solaris 11](http://www.oracle.com/pls/topic/lookup?ctx=E23824&id=AUOSS) [Software Packages](http://www.oracle.com/pls/topic/lookup?ctx=E23824&id=AUOSS)*.

#### **List Packages to Install**

The software\_data element with the install attribute lists the set of packages to be installed in order to build a particular type of image, depending on which manifest you are using. For example, the dc livecd.xml manifest lists the packages needed to build a LiveCD image. Each name tag lists one package name or the name of a group package that contains many packages.

```
<software data action="install">
  <name>pkg:/group/system/solaris-desktop</name>
  <name>pkg:/system/install/gui-install</name>
   <name>pkg:/system/install/media/internal</name>
</software_data>
```
If you have packages that you want to add to the image, append the package names by adding a name tag for each package.

By default, the most current package version available in the specified repository is installed. If another version is required, append the version number to the package reference using the following format:

<name>pkg:/group/system/solaris-desktop@0.5.11-0.build#</name>

**Note –** Packages with a particular version specified might not installed if there are other packages with a conflicting version being installed. For further information, see the pkg(5) man page.

**EXAMPLE 2–1** Adding Packages and Additional Publishers

In this example, a second publisher, mypublisher, is specified. And, additional packages, mypackage1 and mypackage2, are specified.

During the build process, the publishers are checked in the order they are listed. If packages are not found at the first publisher, the next publisher is searched for the specified packages.

```
<software name="transfer-ips-install" type="IPS"> <destination>
       <xi:include xmlns:xi="http://www.w3.org/2003/XInclude" href="/usr/share/distro_const/lang_facets.xml"/>
   </destination>
   <source> <publisher name="solaris"> <origin name="http://pkg.oracle.com/solaris/release"/>
       </publisher>
       <publisher name="mypublisher">
          <origin name="http://mypublisher.company.com"/>
       </publisher>
   </source><br><software data action="install">
         <name>pkg:/group/system/solaris-large-server</name>
         <name>pkg:/system/install/text-install</name>
         <name>pkg:/system/install/media/internal</name>
         <name>pkg:/mypackage1</name>
         <name>pkg:/mypackage2</name>
   </software_data>
</software>
```
### **List Packages to Uninstall**

The software data element with the uninstall attribute can be used to uninstall an individual package or to uninstall a group package definition.

In the following example, solaris-desktop is the name of a group package that contains numerous individual packages.

```
<software_data action="uninstall"> <name>pkg:/group/system/solaris-desktop</name>
</software_data>
```
You could uninstall a group package. Uninstalling a group package means that only the group definition is actually uninstalled. The individual packages that were previously installed as part of that group are not uninstalled. However, you can uninstall those individual packages without uninstalling the group package. Retaining the group package can be useful for ongoing reference. You can also use the name tag to uninstall an individual package. Append additional packages to be uninstalled at the end of the uninstall section.

#### **Specify Publisher for Installed System**

The following element affects a system after that system has been installed with the image created using the distribution constructor.

<software name="set-ips-attributes">

Provide the publisher name and optional mirror name tags to specify where the installed system can access additional packages to download and install.

You can also set IPS attributes in this element. See the pkg(1) man page IPS property information.

#### **Setup Build Checkpoints**

The execution element in the manifest lists a series of checkpoints that are executed during the image construction process. Checkpoints are executed in the order they are listed in this section. The default checkpoints needed to build the default installation image are included in each manifest.

Each checkpoint name tag includes the mod-path attribute which specifies where the checkpoint script is located.

Some of the default checkpoint tags include arguments with default values provided. The following checkpoint example from the dc\_ai\_sparc.xml sample manifest creates the boot archive for the image build and points to a script that will accomplish that task. The example checkpoint, also, includes argument fields with specific values provided for each argument.

```
<checkpoint name="ba-arch"
   desc="Boot Archive Archival"
   mod_path="solaris_install/distro_const/checkpoints/
   boot archive archive"
   checkpoint_class="BootArchiveArchive">
   <kwargs>
        <arg name="size_pad">0</arg>
        <arg name="bytes_per_inode">0</arg>
        <arglist name="uncompressed_files">
             <argitem>etc/svc/repository.db</argitem>
             <argitem>etc/name_to_major</argitem>
             <argitem>etc/minor_perm</argitem>
             <argitem>etc/driver_aliases</argitem>
             <argitem>etc/driver_classes</argitem>
             <argitem>etc/path_to_inst</argitem>
             <argitem>etc/default/init</argitem>
             <argitem>etc/nsswitch.conf</argitem>
             <argitem>etc/passwd</argitem>
             <argitem>etc/shadow</argitem>
            <argitem>etc/inet/hosts</argitem>
        </arglist>
    </kwargs>
   </checkpoint>
```
As shown in this example, the <kwargs> element contains key word arguments that need to be passed into the checkpoint during the build. Within the <kwargs> element are <arg name> elements that can be used to specify individual key words to be passed into the checkpoint. And, the <arglist> element contains a list of multiple <argitem> values to be passed into the checkpoint. This example includes a list of uncompressed files in the <arglist> element.

Each <kargs> list item is enclosed in double-quotes. When no double-quotes are used, or if one set of double-quotes encloses the entire string, the entire string including spaces and new lines is interpreted as one argument. Do not use commas between arguments.

If you create a custom script to be used during the building of an image, you must add a checkpoint element pointing to the script location. The checkpoint for a custom script needs only an <args> element that points to the custom script location. For further information and examples, see ["Creating and Using Custom Scripts" on page 22.](#page-21-0)

Use the distro const command options to control pausing and restarting the build process at particular checkpoints. See ["How to Build an Image in Stages" on page 26.](#page-25-0)

**EXAMPLE 2–2** Adding SVR4 Packages

In this example, a new checkpoint is added to the manifest. This new checkpoint lists SVR4 packages to be added to the image and their location. Then, this new checkpoint is referenced in the execution section.

First, the new checkpoint is created by adding a new software element. This checkpoint specifies SVR4 as the software type, where to find the packages, and where to install the packages.

In addition, the specific SVR4 packages to be installed are listed in the software data element.

```
<software name=transfer-svr4-install type="SVR4">
   <destination>
       <dir path={PKG_IMAGE_PATH}/>
   </destination>
   <source>
   <dir path="/path/to/packages"/>
   </source>
   <software_data action="install">
      <name>SUNWpackage1</name>
      <name>SUNWpackage2</name>
   </software_data>
</software>
```
If included in the checkpoint, the values of {PKG\_IMAGE\_PATH} and {BOOT\_ARCHIVE} are replaced by the distro\_const utility with <ZFS Dataset>/build\_data/pkg\_image and <ZFS Dataset>/build\_data/boot\_archive, respectively. In this example, the SVR4 packages will be installed into <ZFS Dataset>/build\_data/pkg\_image.

Finally, the new checkpoint is referenced in the execution section.

```
EXAMPLE 2–2 Adding SVR4 Packages (Continued)
<execution stop_on_error="true">
   <checkpoint name="transfer-ips-install" desc="Transfer pkg contents from IPS"
       mod path="solaris install/transfer/ips"
       checkpoint_class="TransferIPS"/>
   <checkpoint name="set-ips-attributes"
       desc="Set post-install IPS attributes"
       mod_path="solaris_install/transfer/ips"
       checkpoint_class="TransferIPS"/>
   <checkpoint name="transfer-svr4-install"
      desc="Transfer pkg contents from SVR4 packages"
      mod_path="solaris_install/transfer/svr4"
      checkpoint_class="TransferSVR4"/>
```
Note that the software name must match the checkpoint name. In this example, both are "transfer-svr4–install."

### **Creating and Using Custom Scripts**

The distribution constructor enables you to specify additional scripts that can be used to make customizations based on the type of image you are building. The manifest files point to the scripts, and the scripts transform the generic image into a media-specific distribution. These scripts are referenced in the execution section of the manifest files. Any number of custom-script checkpoints may be specified.

**Note –** Support for scripts is limited to any unmodified, default scripts that are supplied with the application packages. If you choose to customize these scripts, back up the original scripts first.

### **How to Create and Use a Custom Script**

When you create your own custom scripts, note the following: **Before You Begin**

- Scripts can be Python programs, shell scripts, or binaries.
- Scripts are executed in the order that they are listed in the execution section of the manifest file.
- Standard output (stdout) and error output (stderr) of commands executed within the scripts (both shell and python modules) are captured in log files that report on the completed or attempted build.
- **Create your new script. 1**
- **Add your new scripts to your home directory or elsewhere on the system or network. 2**

Make sure that a user assuming the root role can execute these scripts.

#### **Reference the new script by adding a checkpoint in the execution section of the appropriate 3 manifest file.**

Be sure to specify the full path to your scripts. Checkpoints are executed in the order they are listed in the execution section of the manifest.

When you add a reference for a new script in the execution section of a manifest file, you must specify a checkpoint name that can be used to pause the image build before or after this script performs its task. Optionally, you can include a custom message associated with the checkpoint name. If this message is omitted, the path of the script is used as the default checkpoint message. The checkpoint message displays when the checkpoint is run during the build process.

**Note –** Use meaningful names for checkpoint names instead of using numbers. If new scripts are added, the new checkpoints for those new scripts will disrupt a numbered checkpoint order.

The following example checkpoint references a custom script named "my-script."

```
<checkpoint name="my-script"
        desc="my new script" mod_path="solaris_install/distro_const/checkpoints/custom_script"
         checkpoint class="CustomScript">
         <args>/tmp/myscript.sh</args>
    </checkpoint>
```
#### **(Optional) Specify a build parameter as part of the checkpoint as follows. 4**

Here {PKG\_IMAGE\_PATH} is specified as the build parameter in the arguments section.

```
<checkpoint name="my-script"
        desc="my new script"
        mod path="solaris_install/distro_const/checkpoints/my_script"
        checkpoint_class="CustomScript">
        <args>/tmp/myscript.sh {PKG_IMAGE_PATH}</args>
    </checkpoint>
```
If included in the checkpoint, the values of {PKG\_IMAGE\_PATH} and {BOOT\_ARCHIVE} are replaced by the distro const utility with <ZFS Dataset>/build\_data/pkg\_image and <ZFS Dataset>/build\_data/boot\_archive, respectively.

#### **Build the image. 5**

You can build the image in one step. Or, to check the status of the build, you can stop and restart the build at various checkpoints.

For instructions, see [Chapter 3, "Building an Image."](#page-24-0)

**(Optional) After the build is complete, you can view a log file reporting on the build process. 6**

The build output displays the location of log files.

#### <span id="page-24-0"></span>**CHAPTER 3** 3

# Building an Image

After you have set up the manifest file that you plan to use and, if desired, customized the finalizer scripts, you are ready to build an image by running the distro\_const command.

You can use the distro const command to build an image in either of the following:

- In one step
- Pausing and restarting the build as needed to examine the content of the image and debug the scripts during the build process

### **distro\_const Command**

The full syntax for the distro const command is as follows:

Syntax: distro\_const build [-v] [-r *checkpoint\_name*] [-p *checkpoint\_name*] [-l] *manifest*

Review the following command options.

TABLE 3-1 distro\_const Command Options

| <b>Command Options</b>                          | <b>Description</b>                                                                 |
|-------------------------------------------------|------------------------------------------------------------------------------------|
| distro const build manifest                     | Builds an image in one step using specified manifest<br>file                       |
| distro const build -v                           | Verbose mode                                                                       |
| distro const build -l manifest                  | Lists all valid checkpoints at which you can pause and<br>resume building an image |
| distro const build -p checkpoint_name manifest  | Pauses building an image at a specified checkpoint                                 |
| distro const build - r checkpoint name manifest | Resumes building an image from a specified<br>checkpoint                           |

<span id="page-25-0"></span>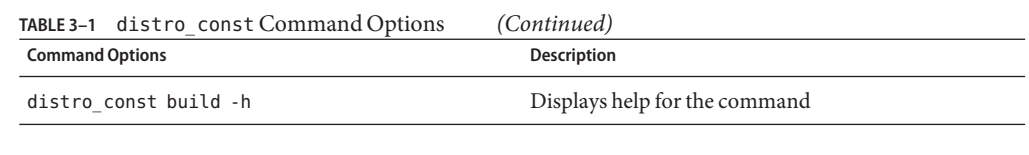

**Note –** You must assume the root role to use the distro\_const command.

### **How to Build an Image in One Step**

**Before You Begin**

Download the distribution-constructor package and select manifest for your image. If needed, customize the manifest and add custom scripts.

- **Become the root role. 1**
- **To run a complete build of an image without pausing, use the basic distro\_const command 2 without options as follows:**

# distro\_const build *manifest*

**Note –** The build subcommand is required.

Replace *manifest* with the name of the manifest file to be used as the blueprint for your image.

For example, type the following command:

# **distro\_const build /usr/share/distro\_const/dc\_livecd.xml**

- **The distribution constructor pulls the needed packages for the image. 3**
- **The distribution constructor builds the image to the specifications that you set up in the manifest file. 4**
- **(Optional) After the build is complete, you can view a log file reporting on the build process.** The build output displays the location of log files. **5**

### **How to Build an Image in Stages**

You can use the options provided in the distro\_const command to stop and restart the build process at various stages in the image-generation process, in order to check and debug your selection of files, packages, and scripts for the image that is being built. This process uses the checkpointing options that are available in the distro\_const command as described in the following basic instructions.

**Become the root role. 1**

**Before you build the image, check the valid checkpoints at which you can choose to pause or resume the build. 2**

```
# distro_const build -l manifest.xml
```
**Note –** The build subcommand is required.

This command displays the valid checkpoints at which you can pause or resume building an image. Use the checkpoint names provided by this command as valid values for the other checkpointing command options.

For example, the following command confirms which checkpoints are available, given a manifest file named dc\_livecd.xml.

#### # **distro\_const build -l /usr/share/distro\_const/dc\_livecd.xml**

After the command is run, the valid checkpoints are displayed. For example, checkpoints may include the following.

```
Checkpoint Resumable Description
-------------- --------- -------------
transfer-ips-install X Transfer package contents from IPS
set-ips-attributes X Set post-installation IPS attributes
pre-pkg-img-mod X Pre-package image modification
ba-init Boot archive initialization
ba-config Boot archive configuration
ba-arch Boot archive archiving
grub-setup Set up the GRUB menu
pkg-img-mod Package image area modifications
create-iso ISO image creation
```
**Note –** In this sample command output, an "X" in the resumable field indicates that you can restart the build from this checkpoint.

#### **Build the image and pause building the image at the specified checkpoint. 3**

# distro\_const build -p *checkpoint\_name manifest*

**Note –** The build subcommand and the *checkpoint\_name*, and *manifest* fields are required.

For example, the following command starts building an image and pauses the build before ba-arch modifies the image area:

# **distro\_const build -p ba-arch /usr/share/distro\_const/dc\_livecd.xml**

#### **Resume building the image from a specified checkpoint. 4**

# distro\_const build -r *checkpoint\_name manifest*

**Note –** The specified checkpoint must be either the checkpoint at which the previous build stopped executing, or an earlier checkpoint. A later checkpoint is not valid. The *checkpoint\_name* and *manifest* fields and the build subcommand are required.

For example, the following command resumes building the image at the ba-arch stage.

```
# distro_const build -r ba-arch /usr/share/distro_const/dc_livecd.xml
```
**Note –** You can combine the pause and resume options in a build command.

**(Optional) After the build is complete, you can view a log file reporting on the build process.** The build output displays the location of log files. **5**